# **FUJIFILM**

# **DIGITAL CAMERA** GFX 100II

# **دليل المزايا الجديدة**

الإصدار 2.00

المزايا التي أضيفت أو تغريت نتيجة تحديثات البرامج الثابتة قد لا تظل مطابقة للأوصاف الواردة في المستندات المرفقة مع هذا المنتج. قم بزيارة موقعنا على الويب لمعلومات عن التحديثات المتوفرة لمختلف المنتجات:

https://fujifilm-x.com/support/download/firmware/cameras/

# **المحتويات**

يقوم الإصدار 2.00 من البرنامج الثابت II 100GFX بإضافة أو تحديث الميزات التالية. تفضل بزيارة الموقع التالي للحصول على أحدث دليل.

*/manual/int-en/com.dsc-fujifilm://https*

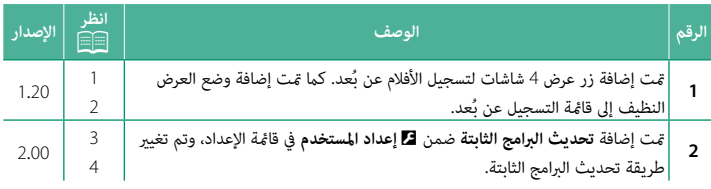

## **تغيريات وإضافات**

التغييرات والإضافات هي كما يلي.

#### **شاشة التسجيل عن ب**

<span id="page-2-0"></span>

فيما يلي تفاصيل حول عناصر التحكم المتوفرة في شاشة التسجيل عن بُعد.

N يختلف مخطط العرض باختلاف حجم شاشة الكمبيوتر أو الجهاز اللوحي، فضلاً عن بعض العوامل الأخرى.

**استعراض**

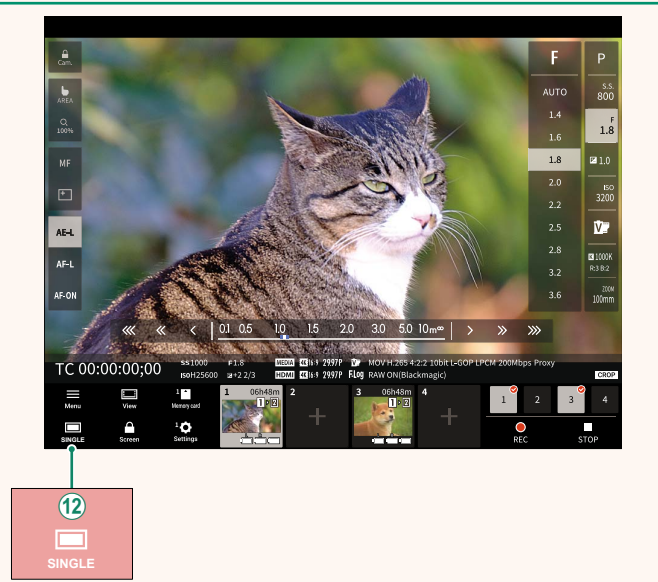

تت إضافة زر عرض 4 شاشات. عند الضغط على هذا الزر، يتم تقسيم شاشة العرض إلى أربعة  $(\mathbf{2})$ أجزاء لمتابعة العروض المباشرة لكامريات متعددة في الوقت نفسه.

#### **قامئة التسجيل عن ب**

<span id="page-3-0"></span>

اضبط إعدادات التسجيل عن بُعد.

#### **histogram Show**

قم بإخفاء أو عرض الرسم البياين.

#### **Show** microphone level

قم بإخفاء أو عرض مستوى التسجيل بالميكروفون.

#### **Show WAVEFORM/VECTORSCOPE**

قم بإخفاء أو عرض الشكل الموجي/منظار المتجهات.

#### **bar tool Show**

قم بإخفاء أو عرض شريط أدوات المتصفح.

#### **mode display Clean**

انتقل إلى وضع العرض النظيف لإظهار العرض المباشر فقط.

#### **Display** with Image quality priority/Real-time performance priority

اختر طريقة العرض التي تفضلها من خلال العدسة، حيث ميكنك إعطاء الأولوية إما لجودة الصورة أو لضمان تحديث الصورة في الوقت الفعلي.

- ٍ يؤدي إعطاء الأولوية لجودة الصورة إلى زيادة جودة الصورة إلى أقصى حد N ممكن، ولكنه قد يؤدي إلى تأخري العرض.
	- ه يؤدي إعطاء الأولوية للعرض في الوقت الفعلي إلى تقليل تأخير العرض إلى أدنى حدٍ ممكن بغض النظر عن<br>العوامل الأخرى مثل سرعة الاتصال.

### **mode Dark/mode Light**

تنقّل بين الوضع الفاتح والداكن لشاشات التسجيل عن بُعد.

#### $Stop$  the camera connection

انقر أو اضغط على الصورة المصغرة في منطقة "اختر كامريا" لإنهاء الاتصال بالكامريا المحددة.

 **تحديث البرامج الثابتة الإصدار 2.<sup>00</sup>**

<span id="page-4-0"></span>ااستخدم البرامج الثابتة المخزنة على بطاقة الذاكرة لتحديث البرامج الثابتة للكامريا والعدسات والملحقات الأخرى.

### <span id="page-5-0"></span> **تحديثات البرامج الثابتة الإصدار 2.<sup>00</sup>**

عند إطلاق تحديثات للبرامج الثابتة وإضافة و/أو تغيري الميزات، عليك بتحديث البرامج الثابتة.

حال بعد التحديث إلى أحدث البرامج الثابتة، قد تختلف ميزات الكاميرا إلى حدٍ ما عما هو موضح في هذا الدليل.

#### **تنزيل البرامج الثابتة**

عليك أولاً بتنزيل أحدث البرامج الثابتة وحفظها على بطاقة الذاكرة. للتعرّف على طريقة تنزيل البرامج الثابتة، راجع الموقع الإلكتروين التالي.

https://fujifilm-x.com/support/download/firmware/cameras/

### **تحديث البرامج الثابتة**

ميكن تحديث البرامج الثابتة بالطرق التالية.

**التحديث عند تشغيل الكامريا**

أدخل بطاقة الذاكرة التي تحتوي على البرامج الثابتة الجديدة في الكامريا. قم بتشغيل الكامريا وأنت تضغط على الزر **BACK/DISP** ٍ . عندئذ ميكن تحديث البرامج الثابتة. بعد انتهاء التحديث، عليك بإيقاف تشغيل الكامىرا مرة واحدة.

**التحديث من قوائم الإعداد**

أدخل بطاقة الذاكرة التي تحتوي على البرامج الثابتة الجديدة في الكامريا. حدد D **إعداد المستخدم** > **تحديث البرامج الثابتة** لتحديث البرامج الثابتة.

**ا** التحديث باستخدام تطبيق الهاتف الذي

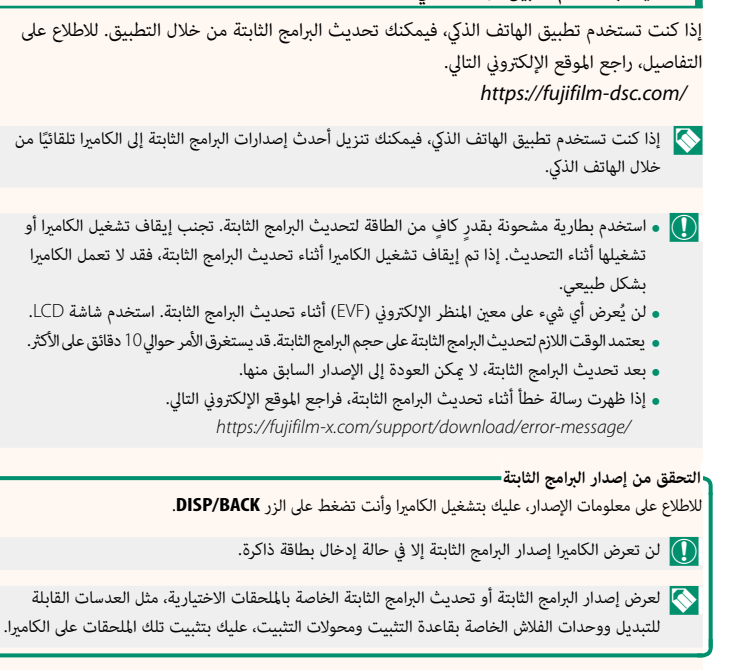

# **FUJIFILM**

# **FUJIFILM Corporation**

7-3, AKASAKA 9-CHOME, MINATO-KU, TOKYO 107-0052, JAPAN

https://fujifilm-x.com

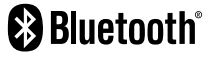

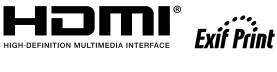

Н

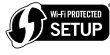

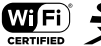

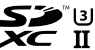